You need to register an account in the first instance.

To do this, please go to [www.tandfonline.com](https://www.tandfonline.com/)

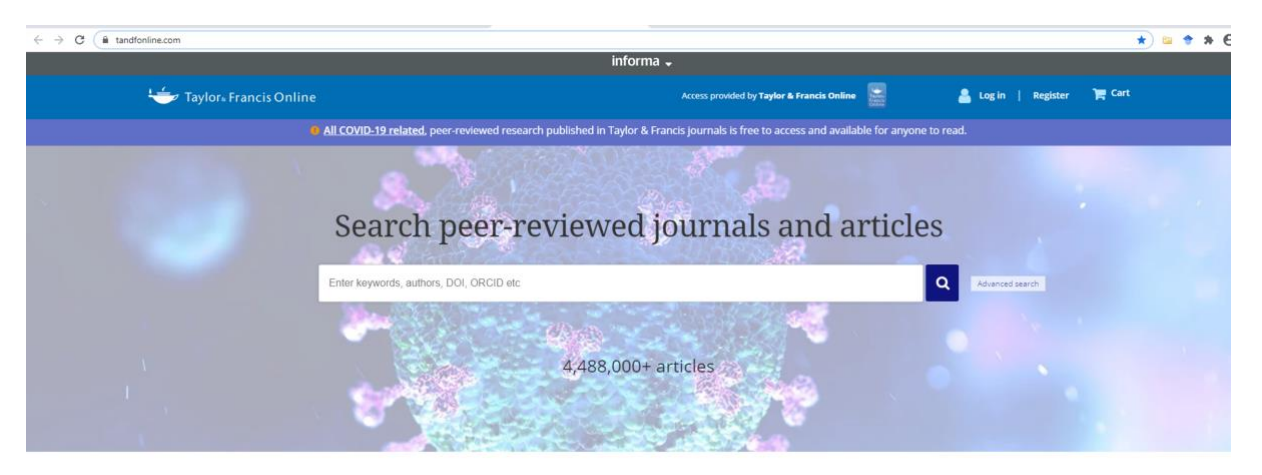

Explore journals and articles by subject

and click into '**Register**' at the top right of the screen.

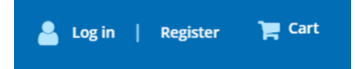

Fill in the registration form (see page 2 below). This requires your BSHM registered email address, first name, last name, country and your password. Your email address will be your username for future usage of this account. You will also need to retype a code from a graphic near the bottom of the registration form, as a security measure.

Finally, click on the Register button.

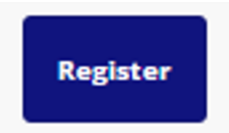

Once you have successfully registered, you will receive a validation email. If you can't see your validation email, try checking your junk or spam folders. If the email has appeared here, you will need to add [@tandfonline.com](http://tandfonline.com/) to your safe senders list. The process for this varies, so please check online to see how to add safe senders for your particular mail provider and client. You may simply be able to click "not junk" near the top of the open email."

If you have not already asked BSHM to arrange online Journal access for you, then you must do this soon, since BSHM must notify Taylor and Francis that you require online access and give them your BSHM registered email address. Once Taylor & Francis have received this request, they will then enter this email address into their system to grant you BJHM access privileges. It can take two working days (under normal circumstances) from receiving the request from BSHM to granting your privileges. You will be notified by Taylor and Francis by email when you have been granted access. Again, it may be worth checking your junk or spam folders if you think your notification is overdue.

## Registration

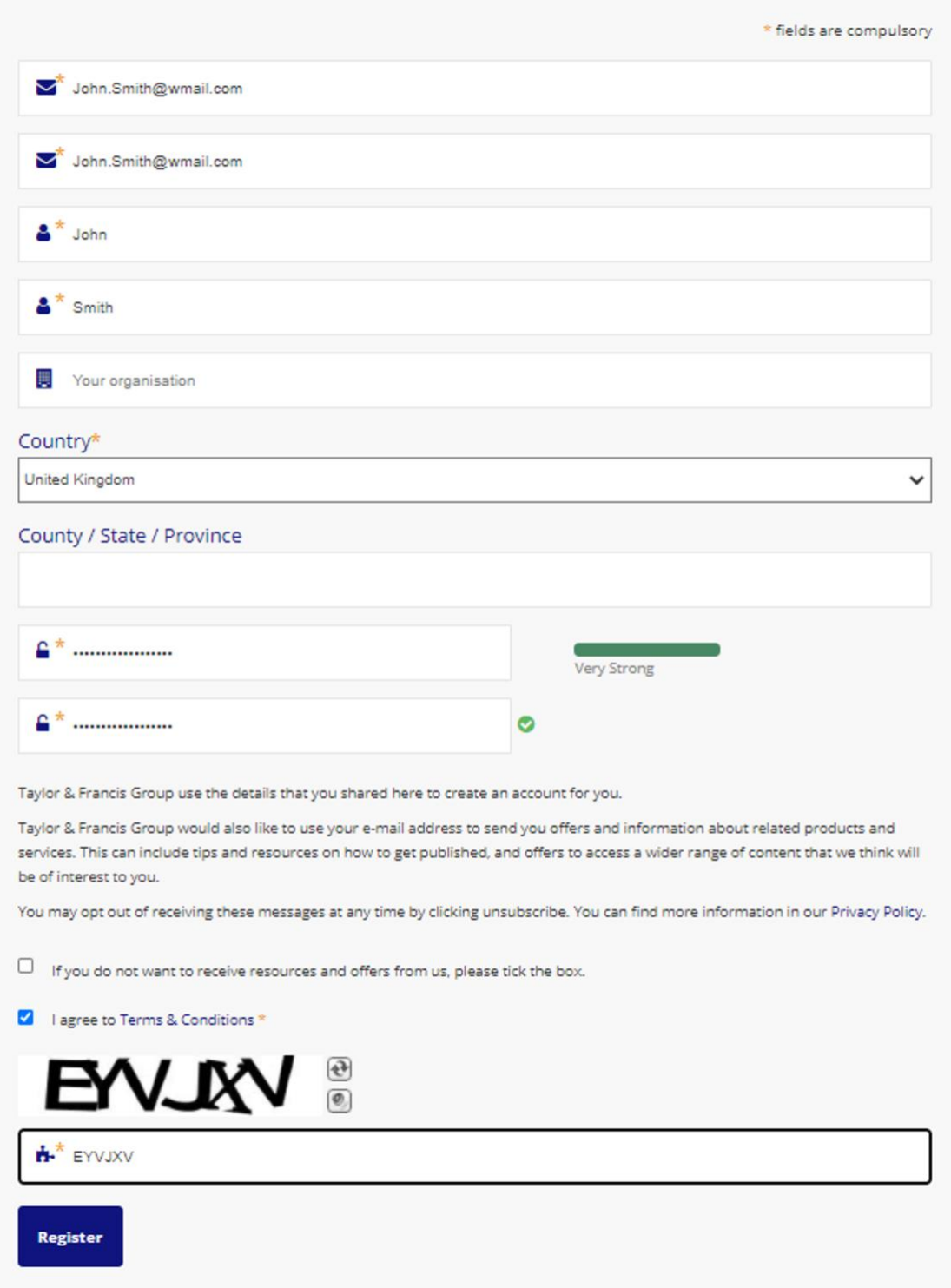

Following a successful registration, you are able to log-in using the "Log in" button on the top screen.

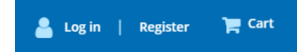

You will need your email and your password.

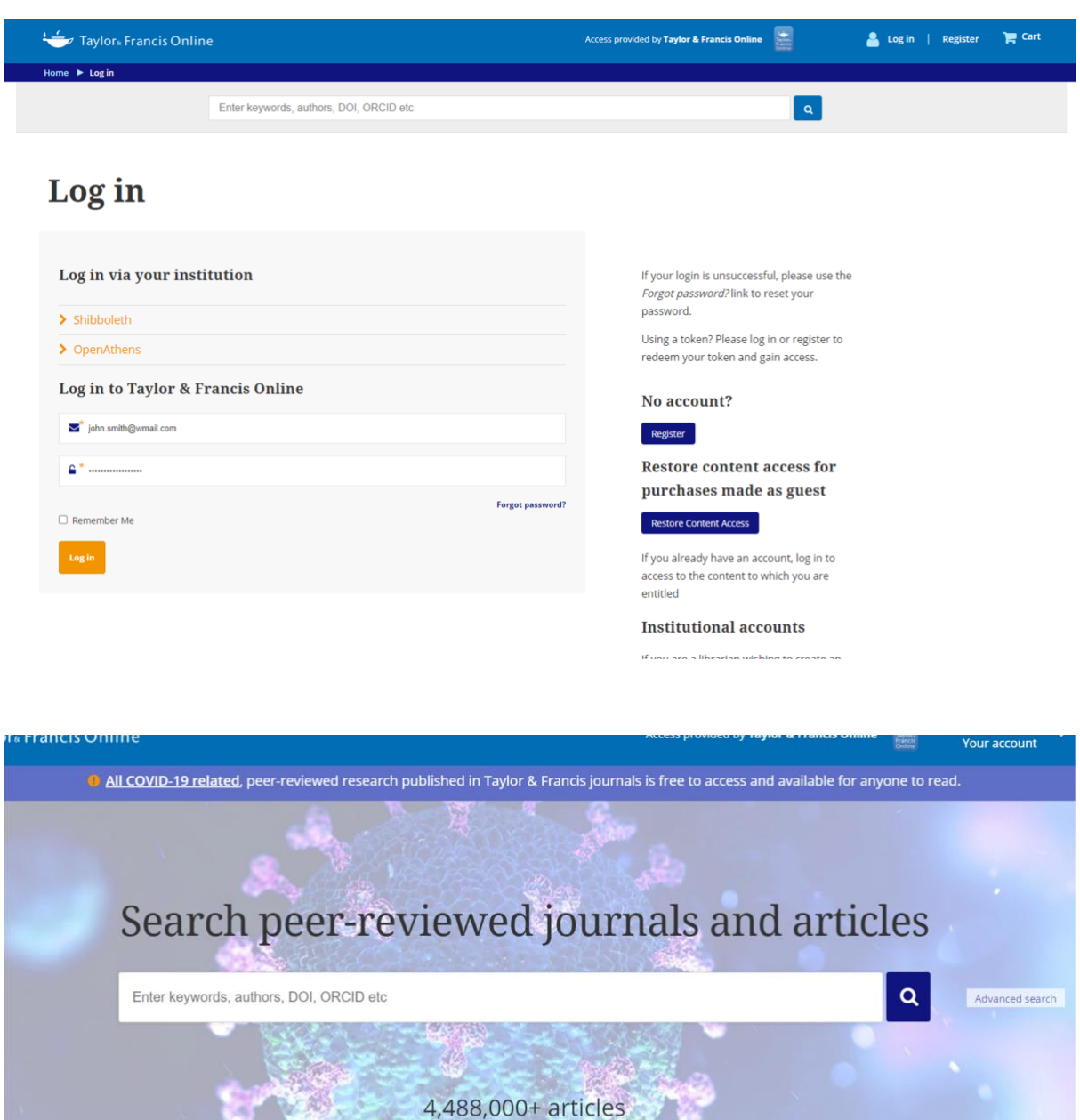

Once you have successfully registered and 'logged in', click into 'Your account' under your name at the top of the page.

On this drop-down you will see 'Account settings'. Click into this.

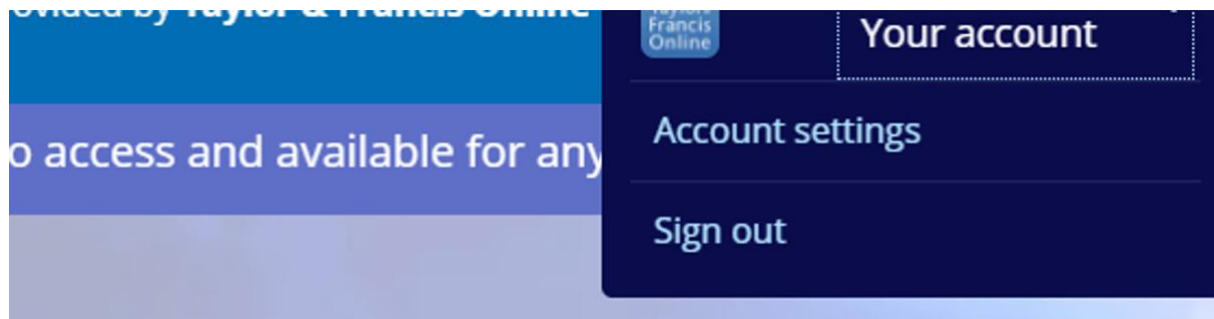

Then click into 'Access entitlements' to the left of your screen, the third item under "In your account"

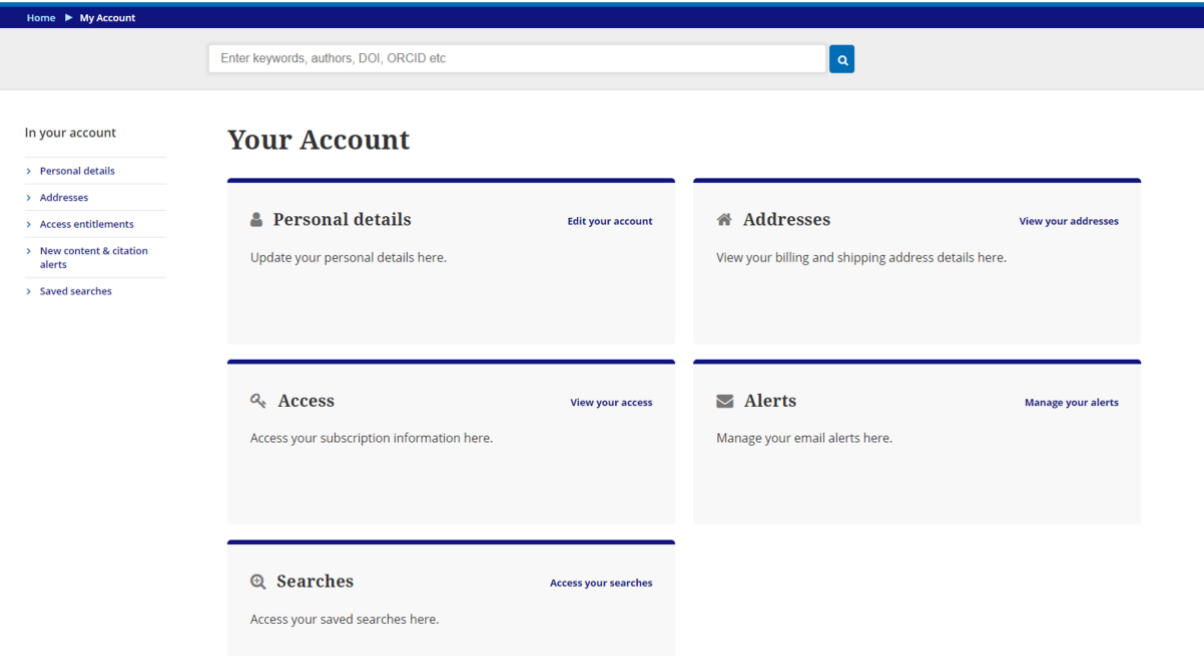

If you see the journal title, "British Journal for the History of Mathematics", you now have full online access to the BJHM and the archives.

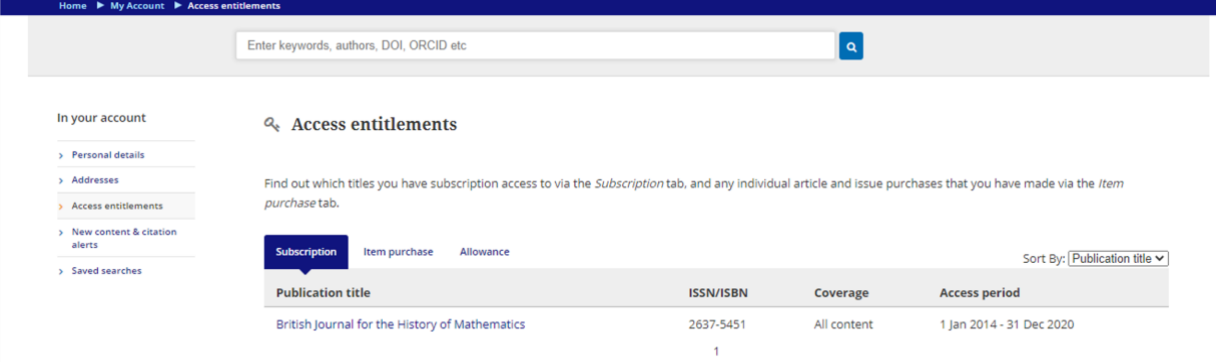

You will only have been given access entitlement if you asked BSHM for online Journal access when you joined or at a subsequent time. You also must use your BSHM registered email address when registering with Taylor and Francis.

If the title is not there, you will have to return once you have had an email from Taylor and Francis to tell you that your BJHM access is now available for you.

To continue from here, click into this title and you will be taken to the volumes/issues.

From here you can explore all issues.

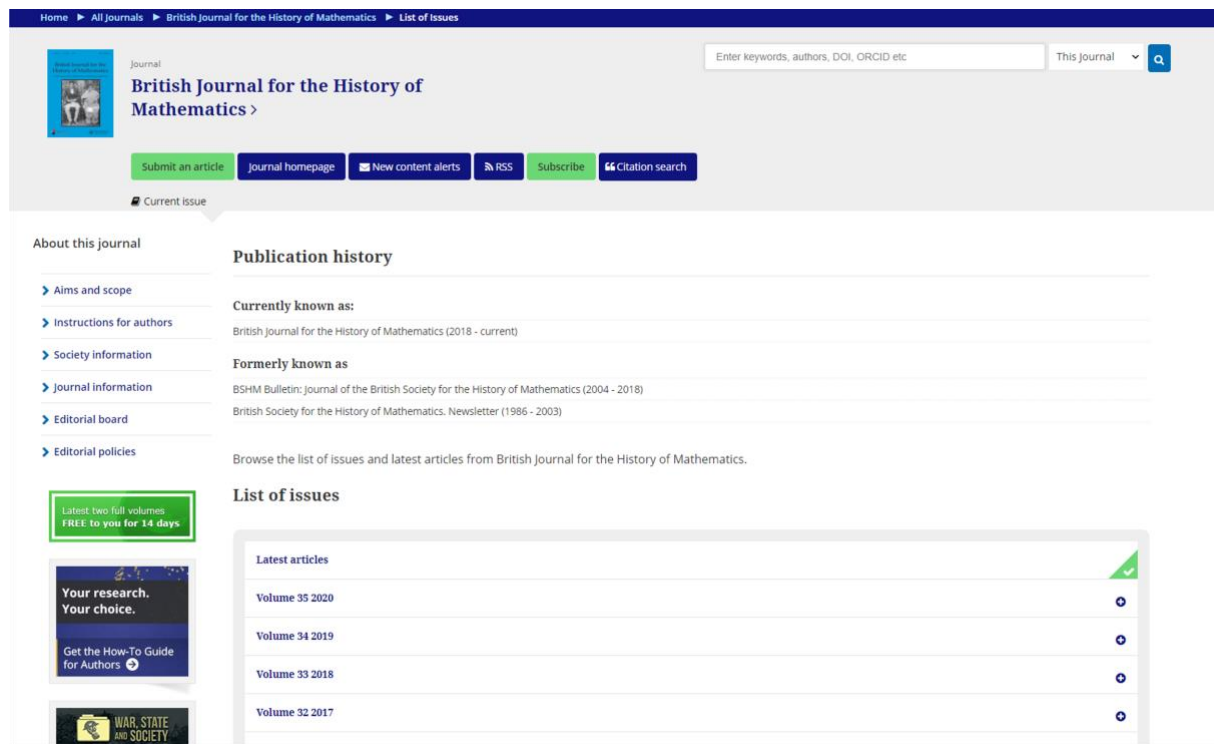

Once you have accessed BJHM, you can bookmark the current Issue

<https://www.tandfonline.com/toc/tbsh21/current>so that in future, you can return here immediately after signing in.